(1)「電子申請・届出サービス」ページ下部の「検索キーワード」に「長期」と入力し、「絞 り込みで検索する」をクリック

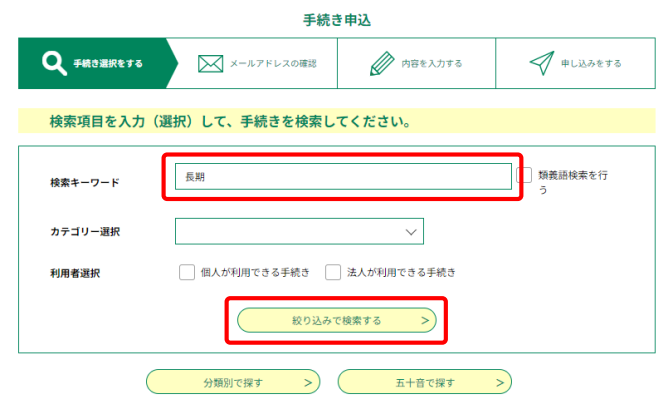

(2)「手続き一覧」の中で、以下の項目をクリック

【○○センター】長期優良住宅の認定に係る県細則手続(申請取下、工事完了報告、状況報告、取りやめ申出)

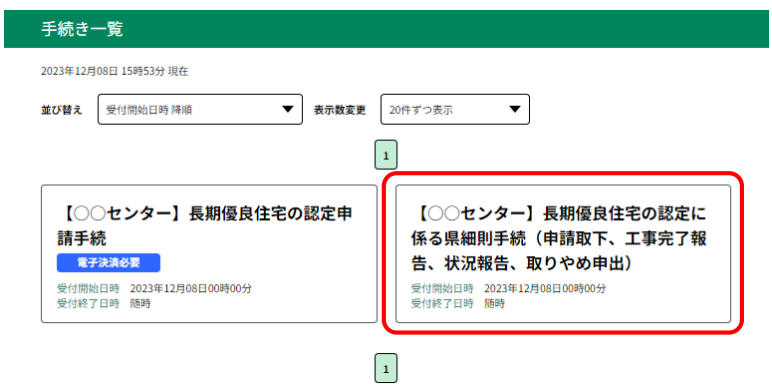

## (3)「利用者登録をせずに申し込む方はこちら」をクリック

手続き申込 利用者ログイン 【○○センター】長期優良住宅の認定に係る県細則手続(申請取下、工事完了報告、状況報告、取 手続き名 りやめ申出) 受付時期 2023年12月8日0時00分~ 利用者登録せずに申し込む方はこちら > 利用者登録される方はこちら

(4)同意内容を確認し「同意する」をクリック

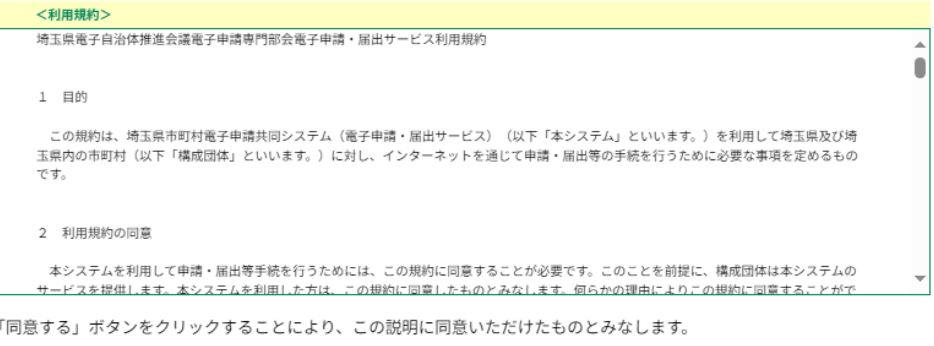

上記をご理解いただけましたら、同意して進んでください。

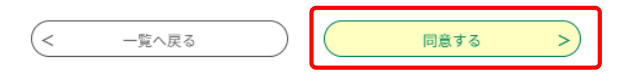

(5)申請者のメールアドレスを入力し、「完了する」をクリック

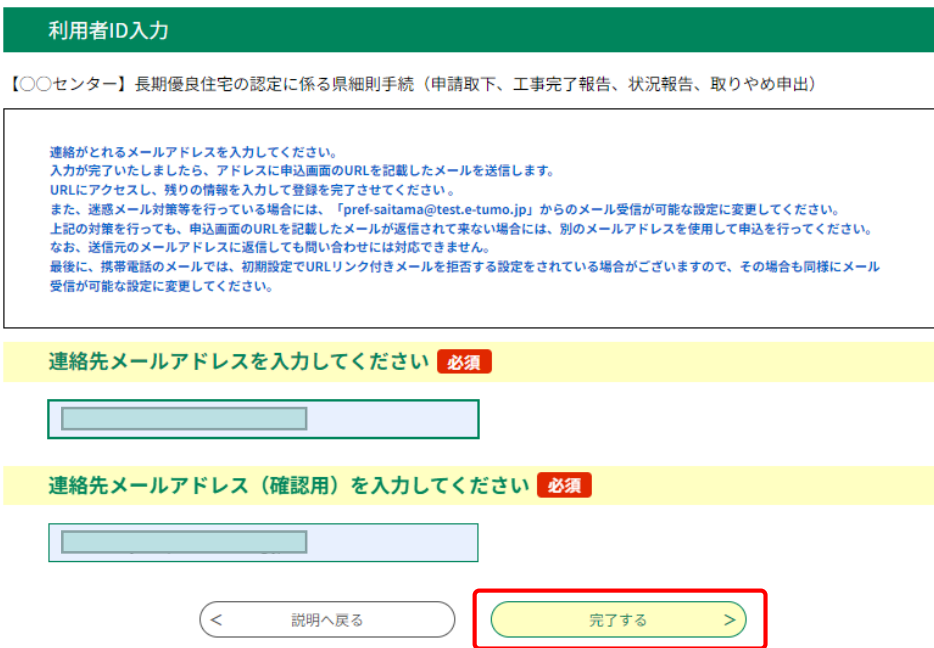

- (6) 「電子申請・届出サービス」ページを閉じる
- (7) 入力したメールアドレスに届く確認メール本文に記載されたURLをクリック

埼玉県市町村電子申請・届出サービス

手続き名:

【〇〇センター】長期優良住宅の認定に係る県細則手続(申請取下、工事完了報告、状況報告、取りやめ申出) の申込画面へのURLをお届けします。

◆パソコン、スマートフォンはこちらから<br>https://test.e-tumo.jp/pref-saitama-u/offer/completeSendMail\_gotoOffer?<br>completeSendMailForm.templateSeq=24858&num=0&t=1702018843861&user=ehara.kenjiro%<br>40pref.saitama.lg.jp&id=802794aa7874aa2e62e9d7c

上記のURLにアクセスして申込を行ってください。

問い合わせ先 埼玉県都市整備部 OO建築安全センター OO担当 電話: 000-000-0000 FAX: 000-000-0000  $\times$  -  $\not\!\!\!/\nu$ : a0000@pref.saitama.lg.jp

このメールは自動配信メールです。 返信等されましても応答できませんのでご注意ください。

# **申込手続【申請者側操作】 県細則手続**

(8)申請内容を入力し、様式データの「添付ファイル」をクリック

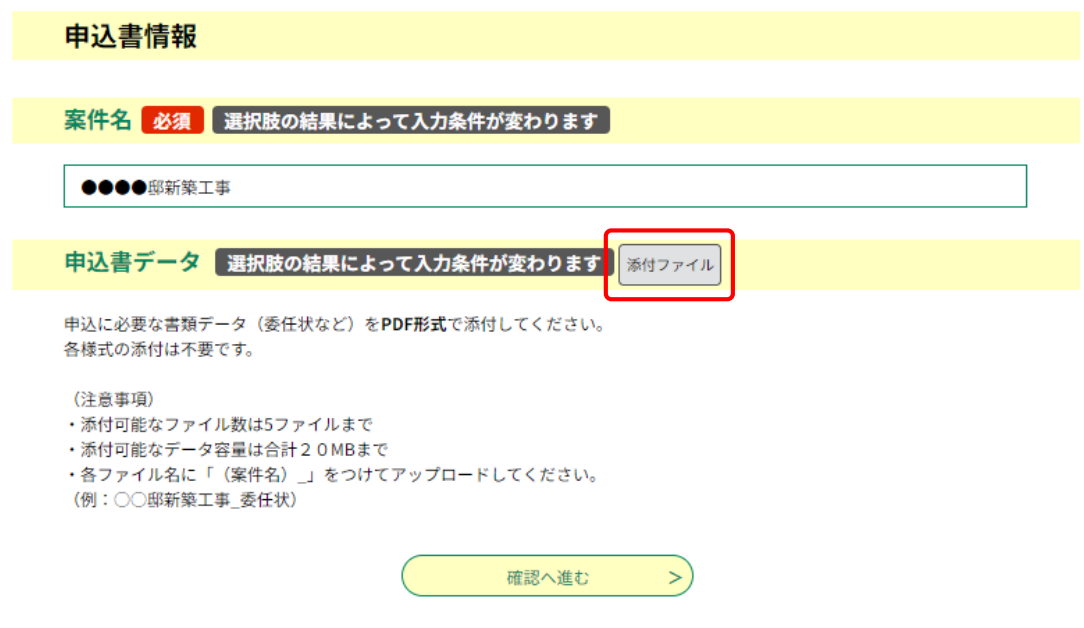

(9)「ファイルの選択」をクリック、申請書データを選択し「添付する」をクリック

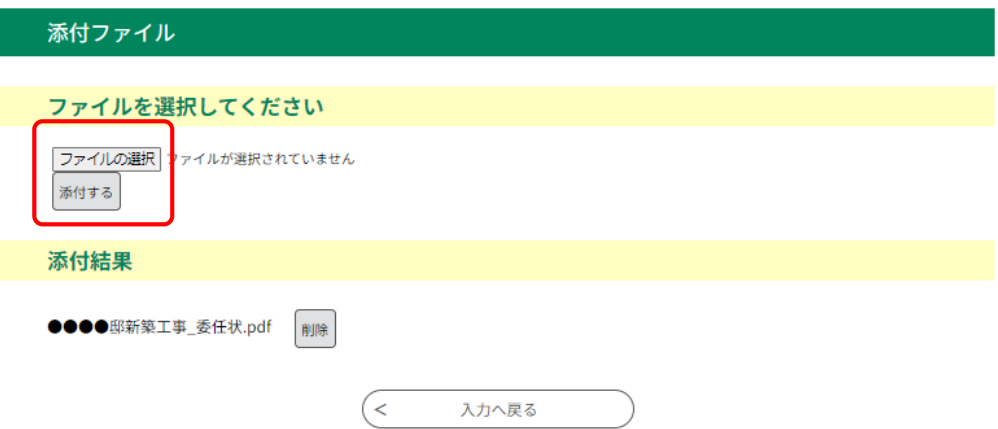

(10)データの添付が終わったら、「入力へ戻る」をクリック

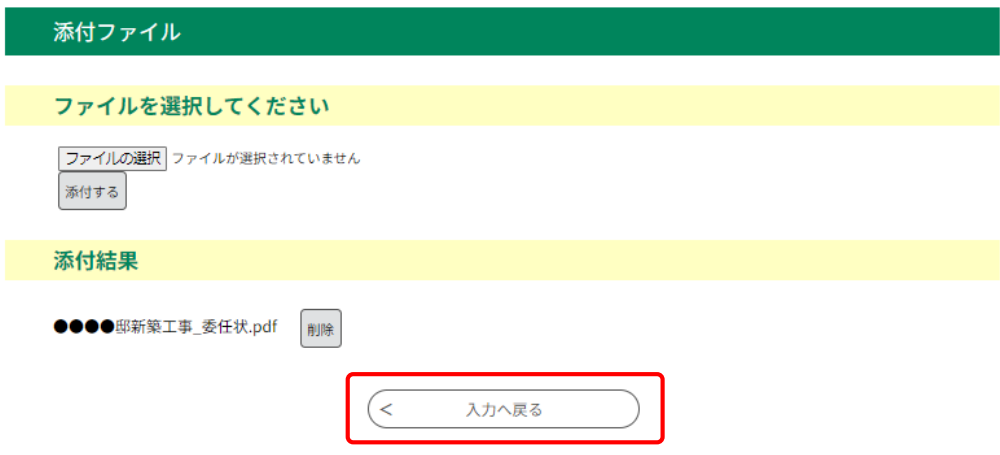

(11)「確認へ進む」をクリック

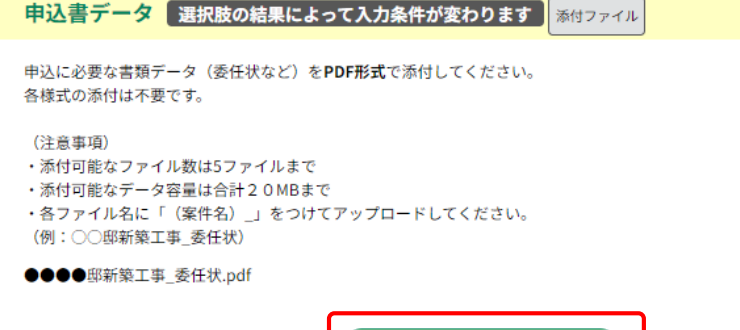

確認へ進む

 $\left( \right)$ 

(12)内容を確認し「申込む」をクリック

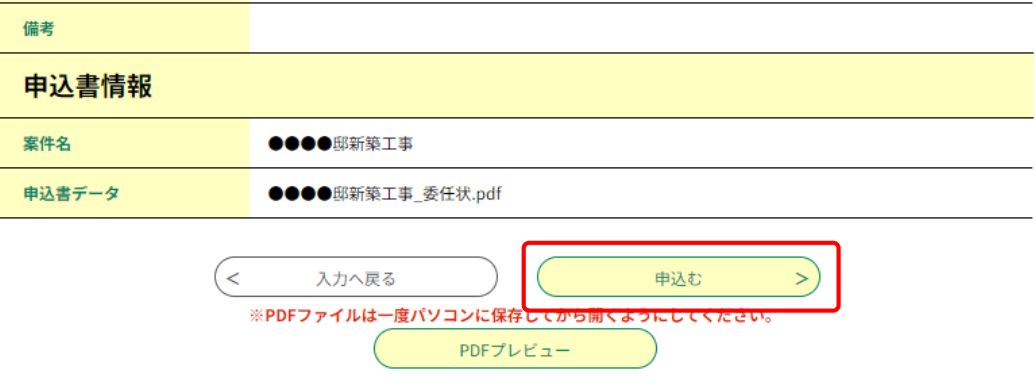

(13)「PDFファイルを出力する」をクリック

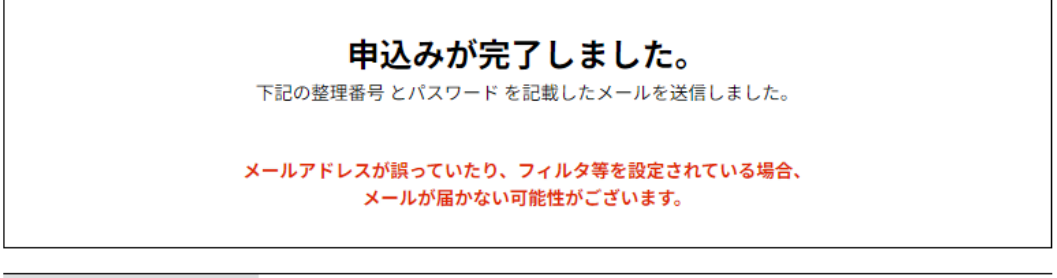

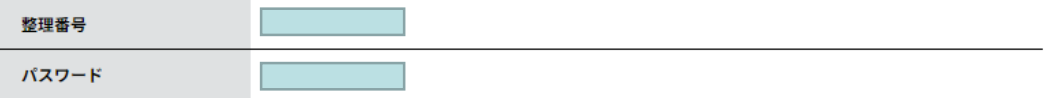

整理番号 とパスワードは、今後申込状況を確認する際に必要となる大切な番号です。 特にパスワードは他人に知られないように保管してください。

なお、内容に不備がある場合は別途メール、または、お電話にてご連絡を差し上げる事があります。

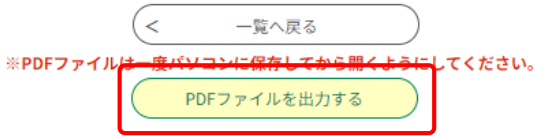

## (14)出力したPDFデータを保存する

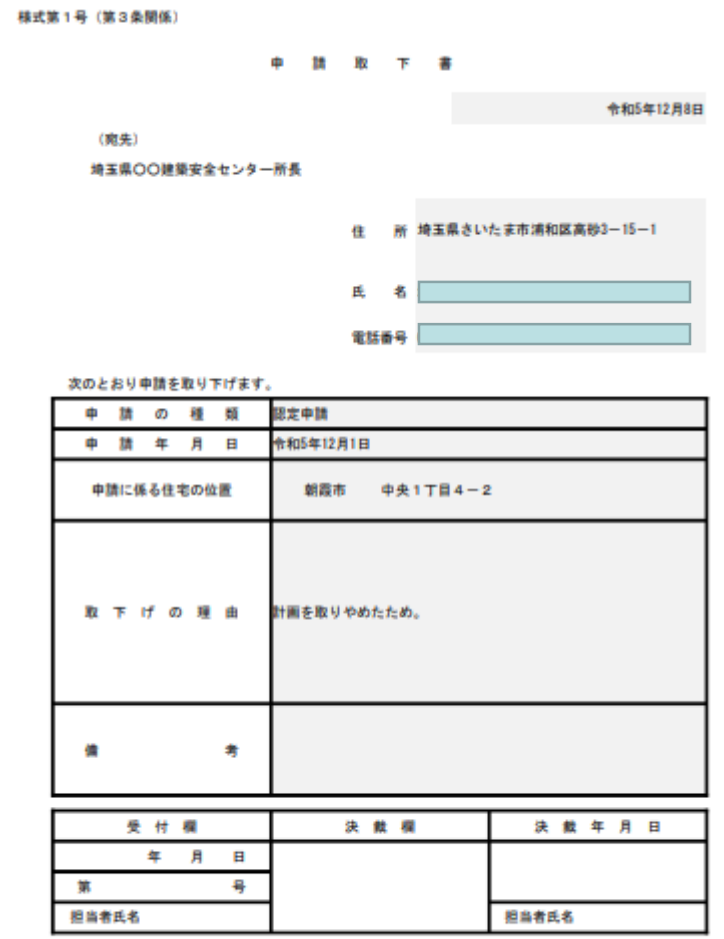

#### (李选直清堂、李选僧僧)

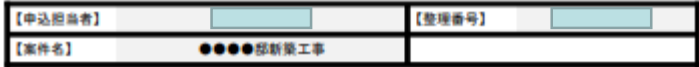

## (15)「電子申請・届出サービス」ページを閉じる

### (16)入力したメールアドレスに「申込完了通知メール」が届く

※メール本文に記載された整理番号とパスワードを確認する。

埼玉県市町村電子申請・届出サービス

整理番号 : フィング<br>パスワード : France

の申込を受付けました。<br>整理番号とパスワードをお届けします。

上記の整理番号とパスワードを必ず控えてください。<br>申込内容照会の際に必要となります。<br>どちらも半角英数字で、大文字、小文字は区別されます。<br>他人に知られないよう大切に保管してください。

他人に知られないよう大切に保管してください。<br>この後、提出先の担当者が内容を確認します。<br>なお、取りやめ申出書(権式第四号)の場合は、認定通知書に取りやめ処理を行うため、認定通知書の原本の提出(窓口持参又は郵送)が必要で<br>す。取りやめ処理後の認定通知書の受取を郵送で希望される場合は、返送するための返信用封筒(郵送料金は申込者負担)等を同封してくださ<br>し。<br>ださり先の住所:宛名<br>ださり先の住所:宛名 8月3日3日 18日 18日 18日 10日 18月 17日<br>5月 18日<br>|送付先の住所・宛名<br>|甲込完了後に発行される12桁の整理番号

https://apply.e-tumo.jp/pref-saitama-u/inquiry/inquiry\_initDisplay.action

<u>intest/repression.mic.prist.sect.com.sect.com.sect.sect.com.sect.com.sect.com</u><br>※申込完了通知メールでお届けした整理番号とパスワードを入力してください。<br>※利用者登録をされている方又はGビズIDをお持ちの方は、整理番号とパスワードがなくても「ログイン」をすれば申込内容照会の画面を開くこ<br>とができます。

問い合わせ先<br>埼玉県都市整備部 ○○建築安全センター<br>○○担当<br>電話:000-000-0000<br>FAX:000-000-0000<br>メール:a0000@pref.saitama.lg.jp

このメールは自動配信メールです。<br>返信等されましても応答できませんのでご注意ください。